# **The Confocal Laser Scanning Microscope Overview**

- **Scanning unit** moves the focused laser beam across specimen line by line
- Scanning speed: defines frame rate and pixel time, i.e. time for collecting photons
- Pixel time: influences SNR of image; the longer the pixel time, the more photons per pixel, the less noise
- Pixel resolution: maximum resolution can be achieved if pixel size is set correctly (at least 4 x 4 pixels (x, y) per smallest detail),  $\rightarrow$  directly adjustable via scan zoom
- x/y frame size: variable from 4 x 2 up to 2048 x 2048 pixels; maximum frame rate with 512 x 512 pixels: 2.5 frames/sec (bidirectional scan (" $\rightleftarrows$ "); unidirectional scan (" $\rightarrow$ "): slower by factor 2)

## **Scanner**

- **Focusing the specimen** acquisition of image stacks or x-z sections
- z interval: distance between two optical slices (step size of z motor: min.100 nm, Axioplan 2 imaging: 50 nm)
- Optimum z motor step size: 0.5 x optical slice thickness (compare: min. slice thickness for  $NA = 1.4$ ,  $n = 1.52$ ,  $\lambda = 488$  nm: about 340 nm)
- Optional: fast z scanning stage (HRZ) = higher precision of z movement (step size 10 nm, reproducibility 30 nm, working range 200 µm)
- **Light source** projected into specimen
- Laser power: adjustable via attenuation device (AOTF, MOTF) and tube current setting (Ar, ArKr only)
- Lifetime Ar, ArKr: prolonged by using lower tube current; but laser noise will be increased, too  $(8 A = \text{minimum noise})$
- Stand-by mode: prolongs laser lifetime; not suitable for image acquisition
- Laser line: can be chosen via selection device (AOTF, MOTF) dependent on fluorescent dye. Generally: the shorter the wavelength, the higher the resolution
- Application goals: (1) Protect specimen (reduction of dye bleaching and phototoxicity) by reduction of laser power. (2) Maximize fluorescence signal (higher SNR) by longer pixel dwell times or averaging

#### **Laser**

## **Z Control**

- **Detector** pixelwise detection of photons emitted / reflected by the respective specimen detail
- Parameters: "Detector Gain"= PMT high voltage, "Amplifier Offset"= black level setting, "Amplifier Gain"= electronic post-amplification
- Calibration: "Amplifier Offset" on image background (object-free area), "Detector Gain" according to scanned image (object) - setting aid = "Range Indicator"
- (➝ "Palette"). Goal: least number of overmodulated (red) and undermodulated (blue) pixels
- Signal amplification: First exploit "Detector Gain" slider before "Amplifier Gain" >1

# **Photomultiplier (PMT)**

- **Depth discrimination** confocal aperture to prevent detection of out-of-focus light (optical sectioning) • Diameter: determines thickness of optical slice; optimum diameter: 1 Airy unit = best trade-off between depth discrimination capability and efficiency
- x/y position: factory-adjusted for all beam path configurations; can be modified manually  $(\rightarrow$ "Maintain-Pinhole")

## **Pinhole**

- **Fluorescence beam path** definable by combination of main (HFT) and secondary (NFT) dichroic mirrors and emission filters (EF)  $(\rightarrow$  "Acquire"–"Config")
- HFT: separates excitation and emission light
- NFT: effects spectral division of fluorescence emissions (e.g. NFT 545: reflects light of λ< 545nm and transmits light of  $\lambda$  > 545nm)
- EF: determines bandwidth of fluorescence emission for the respective channel

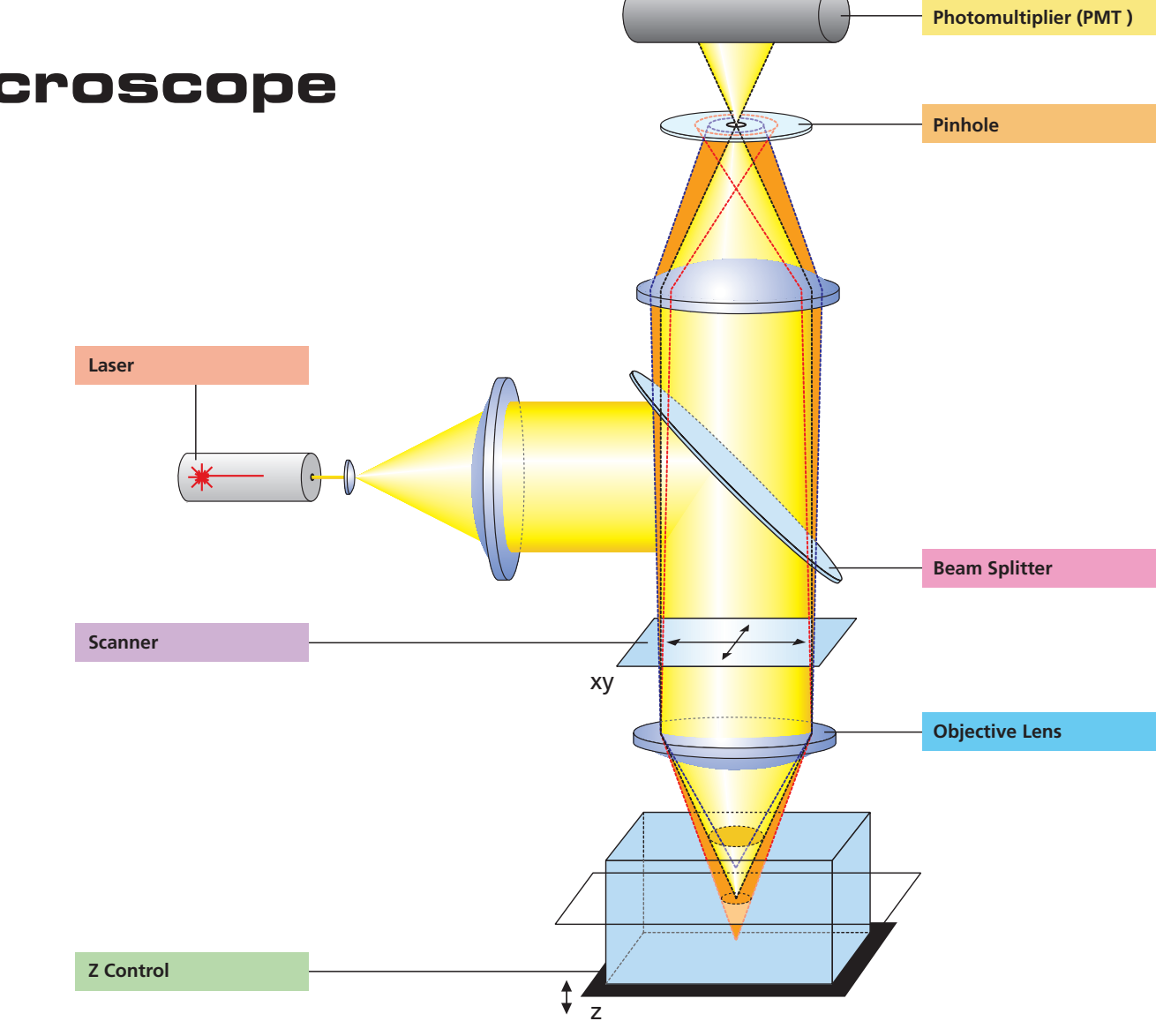

## **Beam Splitter**

- **Optical image formation** determines image quality properties such as resolution (x, y, z)
- Numerical Aperture (N.A.): determines imaged spot size (jointly with wavelength), and substantially influences the minimum optical slice thickness achievable
- Refractive index (n): match n (immersion liquid) with n (specimen mounting medium) for better image quality. • Best confocal multifluorescence images (VIS, UV):
- use water immersion objectives with apochromatic correction (C- Apochromat)

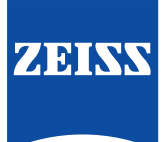

## **Objective Lens**

# **3 Steps to get a Confocal Image**

(LSM software running, lasers and HBO turned on)

- **View specimen in VIS mode 1.**
	- Focus the specimen in epi-fluorescence mode using the binocular and center the part of interest; select fluorescence filter cube according to application (e.g. FITC or Cy3) via SW (window "Microscope Control"); match the field of view: change to appropriate objective magnification (consider use of correct immersion medium).
- **Load an LSM configuration 2.**

Go to LSM mode (operate manual tube slider). Open window "Configuration control", click on "Store/Apply" and select a predefined configuration from list (Single Track). A click on "Apply" automatically sets up the system: laser lines, attenuation, filters (EF), beam splitters (HFT, NFT), pinhole diameter, detector settings (channels, gain, offset). Or: Click on "Reuse" button (stored image/image database window) to restore settings of a previous experiment.

Click on "Find" button (right row in window "Scan Control") => System automatically opens image window, optimizes detector settings (matches PMT gain and offset to dynamic range of 8 or 12 bit), and scans an image – ready!

See operating manual for scanning a stack of slices, time series etc.

**Scan an Image 3.**

## **How to enhance the Image Quality**

(Image scanned)

- Change to longer pixel dwell times by reducing scanning speed
- Use "Average" method: Calculation of "Sum"or "Mean" value of pixels of consecutive "Line" or "Frame" scans.
- Increase bandwidth of emission filter (e.g. LP instead of BP). • Enlarge pinhole diameter; Note: optical slice thickness increases accordingly.
- Increase excitation energy (laser power); But: pay attention to bleaching, saturation and phototoxic effects.

#### **"More signal!" 1.**

- Use objective with higher numerical aperture (NA); x/y-resolution  $\sim$  1/NA, z resolution  $\sim$  1/NA<sup>2</sup>.
- Increase "FrameSize"= number of pixels per line + lines per frame, e.g. 1024 x 1024 or 2048 x 2048 (min. 4 x 2).
- Optimize scan zoom (Z), i.e. pixel size ≤ 0.25 x diameter of Airy disk (e.g.: M = 40x, NA 1.3,  $\lambda = 488$  nm => Z = 6).
- Increase dynamic range (change from 8 to 12 bit per pixel).

## **"More details !" 2.**

## **"More reliability!" 3.**

- Use Multitracking: very fast switching of excitation wavelengths; prevents crosstalk of signals between channels; predefined configurations available.
- Use ROI (Region Of Interest) function: significantly reduces excited area of specimen and increases acquisition rate at constant SNR; several ROIs of any shape can be defined and used simultaneously.